# **RB900SG-E5**

**USER MANUAL** 

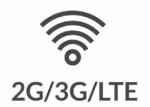

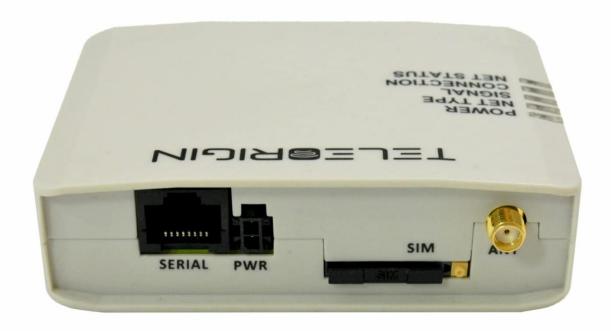

### RB900SG-E5 | We are talking M2M language ...

#### Table of contents

| Overview                     | 5  |
|------------------------------|----|
| Complete package contents    | 6  |
| General presentation         | 7  |
| Product pictures             | 7  |
| External connections         | 8  |
| GSM antenna connector        | 8  |
| USB interface                | 9  |
| RS232/RS485 interfaces       | 10 |
| Power supply connector       | 12 |
| Battery disposal             | 13 |
| SIM card holder              | 14 |
| Product sticker              | 15 |
| Basic features and services  | 16 |
| Using the modem              | 17 |
| Setting up the modem         | 17 |
| Mounting the modem           | 20 |
| Status of the modem (LEDs)   | 22 |
| RESET and BOOT buttons       | 22 |
| Text commands                | 23 |
| Firmware update              | 35 |
| Emergency update             | 35 |
| Troubleshooting              | 36 |
| No connection with the modem |    |
| Technical specifications     | 37 |
| Mechanical specifications    | 37 |
| Sketch of the housing        | 37 |
| Electrical specification     | 38 |
| Power supply                 | 38 |

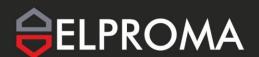

## RB900SG-E5 | We are talking M2M language ...

| RF specification             | 39 |
|------------------------------|----|
| External antenna             |    |
| Environmental characteristic | 40 |
| Accessories                  | 41 |
| Declaration of conformity    | 44 |
| Safety Recommendations       | 45 |
| List of acronyms             | 47 |
| Online support               | 49 |

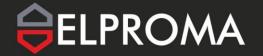

#### **APPLICABILITY TABLE:**

| Modem      | Short description       |
|------------|-------------------------|
| RB900SG-E5 | 4G Cat. 4 modem version |

#### **RELATED DOCUMENTS:**

- 1. Elproma Smart Manager User Manual
- 2. RB900SG-E5 RED Declaration of Conformity

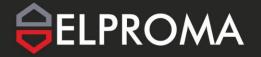

### **Overview**

The RB900SG-E5 Terminal is the complete modem solution for wireless IoT applications. It offers high level LTE features, RS232/485 communication interfaces and USB interface for configuration. Together with its small size and wide power supply range, it is easy to integrate it with energy meters.

The RB900SG-E5 terminal enabling high speed data transmission, SMS, VPN communication and TCP/IP and SNMP protocols. The device can be controlled by standard AT commands and configured by Elproma Smart Manager application, thus making it the complete SMT platform for IoT solutions.

This document contains full RB900SG-E5 modem description and gives information about installation and using it.

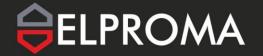

### Complete package contents

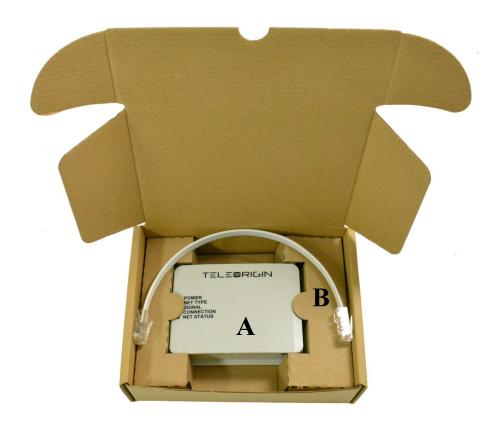

#### Standard package contains:

RB900SG-E5 modem (item A) RJ45 cable (item B)

Please check additional accessories in 11. Accessories

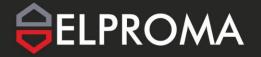

### **General presentation**

### **Product pictures**

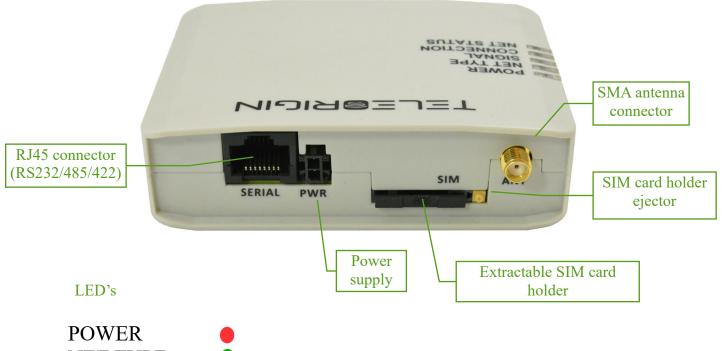

**NET TYPE** 

**SIGNAL** 

CONNECTION

**NET STATUS** 

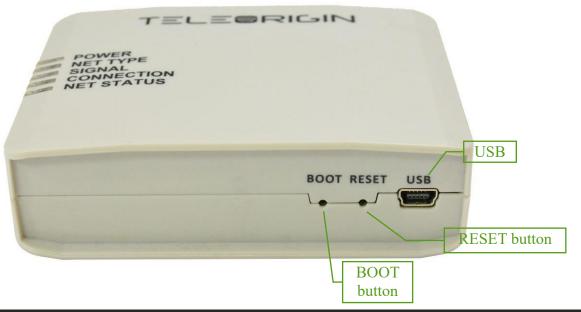

#### **External connections**

#### **GSM** antenna connector

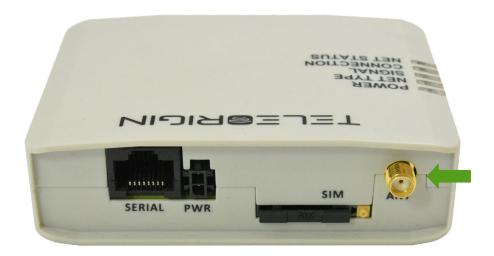

An SMA "ANT" input is used to connect external GSM/UMTS/LTE antenna. To establish a connection with a GSM/UMTS/LTE network, an external antenna must be used. Type of antenna depends of GSM/UMTS/LTE coverage. In good circumstances (level of received signal is high) use antenna contained in the package. If the range of GSM/UMTS/LTE is low or none, an outdoor or indoor (for instance in place where GSM/UMTS/LTE range is sufficient) antenna should be used.

Note: If there is no antenna connected to SMA connector, the connection with GSM/UMTS/LTE network is impossible.

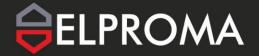

#### **USB** interface

RB900SG-E5 terminal is equipped with a USB interface (as shown below). Type of connector is miniUSB. It is used for device configuration.

**NOTE:** To configure the modem with SIM card inside, please plug also the power adaptor.

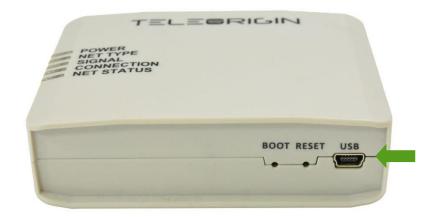

#### RS232/RS485 interfaces

The RB900SG-E5 terminal is equipped with RS232/RS485 interfaces on RJ45 socket. Use the jumper to switch between interfaces as described in 7.1. Setting up the modem. The connector also carries the power supply from the ITRON SL7000 or ACE6000 meter, therefore it is not necessary to use an external power supply when connected to a meter.

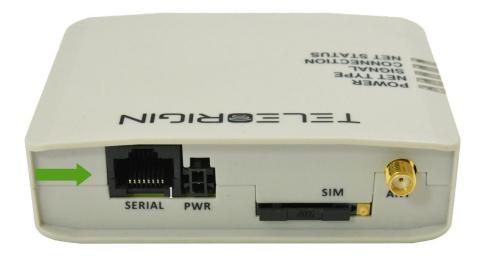

#### Table of RJ45 serial connector:

| RJ45 | RS232 | RS422 | RS485 |
|------|-------|-------|-------|
| 1    | VCC   | VCC   | VCC   |
| 2    | -     | TX-   | DATA- |
| 3    | ı     | -     | -     |
| 4    | TX    | TX+   | DATA+ |
| 5    | RX    | RX+   | DATA+ |
| 6    | GND   | GND   | GND   |
| 7    | DTR   | RX-   | DATA- |
| 8    | -     | -     | -     |

Pinout of the RJ45 - DB9 adapter (female) for the RS232 interface:

| RJ45  | DB9 female RS232 |
|-------|------------------|
| 1 VCC | -                |
| 2 -   | -                |
| 3 -   | -                |
| 4 TX  | 2                |
| 5 RX  | 3                |
| 6 GND | 5                |
| 7 DTR | -                |
| 8 -   | -                |

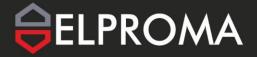

#### **Power supply connector**

The power supply connector is a 2-pin connector for external DC power supply connection, which can handle voltage from range 5..30 V DC, 2.5 W max. continuous power. (for modem with internal battery).

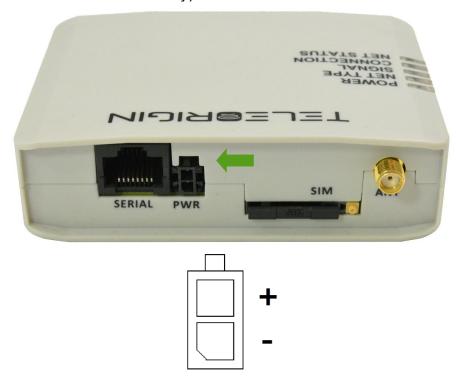

| Pin | I/O | Description |
|-----|-----|-------------|
| +   | I   | 5 V30 V DC  |
| -   | -   | Ground      |

#### Attention!

An attempt to power terminal from a DC source outside of 5..30 V range may result in the physical destruction of the device.

#### Attention!

Please note that it is prohibited to connect external power supply and the meter at the same time, as the power pins of power port and RJ45 port are internally shorted.

In order to power the RB900SG-E5 from external source and communicating with the meter at the same time it is needed to prepare the proper cable, in which the pin 1 has to be removed.

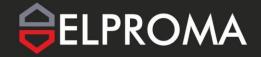

### RB900SG-E5 | We are talking M2M language ...

#### **Battery disposal**

The RB900SG-E5 terminal contains a Li-Po battery.

#### SAFETY INFORMATION:

Please connect power supply adaptor at least once every three to six months to avoid shortening battery life. Do not use any other supply adapters than those recommended. Keep the device away from water, fire, humidity or hot environments (do not long-term store and use in temperatures above 45°C). Do not attempt to disassemble, repair, or modify the device. Do not deliberately drop or impact this device. If the product appears to be bulging or any other visible abnormalities, stop using the product immediately and contact us or Elproma distributor. Please recycle this device at an approved disposal location.

#### CAUTION:

Risk of fire or explosion or defeat the safeguard of equipment if the battery is replaced by an incorrect type. Disposal of a battery into fire or a hot oven, or mechanically crushing or cutting of a battery, that can result in an explosion. High or low extreme temperatures or low air pressure at high altitude that the battery can be subjected to during use, storage or transportation. Leaving the battery in an extremely high temperature and/or low air pressure surrounding environment that can result in an explosion or the leakage of flammable liquid or gas. Please read and follow the above safety information when operating the device. We cannot guarantee that no accidents or damage will occur due to improper use of the device. Please use this product with care and operate at your own risk.

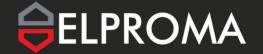

#### SIM card holder

A SIM card holder is placed at the front of the RB900SG-E5 terminal (as shown below), and is accessible externally. To insert a SIM card into the holder, press the **yellow button**, eject the little drawer, place the SIM card inside and insert drawer into the modem (you will hear "click"). To operate the module in a GSM/UMTS/LTE network, it is necessary to insert a SIM card obtained from the network operator.

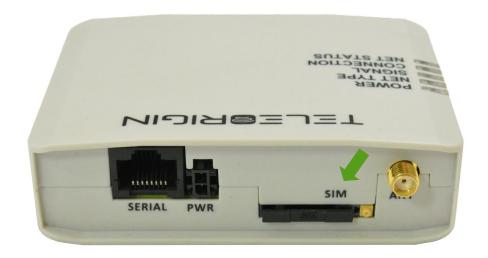

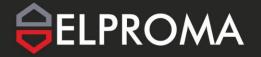

#### **Product stickers**

Product stickers are on the modem and on the box of the product. They includes the following informations and markings:

- product serial number (IMEI)
- model signature
- CE marking
- 15-digit bar code
- manufacturer address

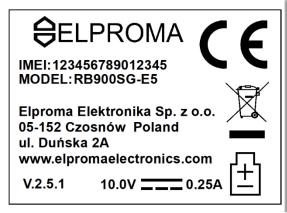

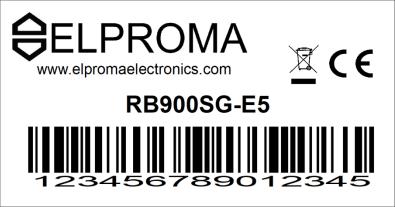

### **Basic features and services**

Basic features and available services for RB900SG-E5 are contained in table below.

| Feature/service | Description                                                                                            |
|-----------------|----------------------------------------------------------------------------------------------------|
|                 | Supported bands:  RB900SG-E5:      LTE FDD: B1/B3/B7/B8/B20/B28A     WCDMA: B1/B8     GSM: 900/1800MHz |
| Standard        | Work with Itron electricity meters:                                                                    |
|                 | • SL7000                                                                                               |
|                 | • ACE6000                                                                                              |
|                 | Physical:                                                                                              |
|                 | Size: 100 x 70 x 27 mm                                                                                 |
|                 | Weight: 170 g                                                                                          |
|                 | Connectors:                                                                                            |
|                 | SMA for GSM/LTE antenna                                                                                |
|                 | SMA for GNSS antenna (option)                                                                          |
|                 | SIM card:                                                                                              |
| Interfaces      | • 3.0V / 1.8V                                                                                          |
|                 | • STK 3.1                                                                                              |
|                 | Connectivity:                                                                                          |
|                 | RS232/RS485/RS422                                                                                      |
|                 | USB 2.0 HS (configuration)                                                                             |
|                 | Hardware reset, periodic reboot                                                                        |
|                 | Connection self-check                                                                                  |
|                 | VPN (OpenVPN)                                                                                          |
|                 | System logs Local and remote update and configuration                                                  |
| Functions       | TCP/IP, DLMS, SNMP v2c, SNMP v3, CSD, SMS suport                                                       |
|                 | AT commands and special RB900SG-E5 commands                                                            |
|                 | Phone allowlist                                                                                        |
|                 | Network provider changing                                                                              |
| B               | Cofiguration export and import  5V30V DC                                                               |
| Power supply    | ον30V DC                                                                                               |

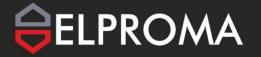

### Using the modem

#### Setting up the modem

To set up the modem, follow these steps:

At the production stage, the device is set up with a RS232 serial interface (without the jumper inside). If there is a need to change the interface to RS485 please open the device housing and plug the jumper on the appropriate connector of the internal board (as in the picture below) and close the housing.

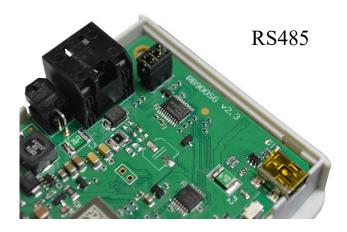

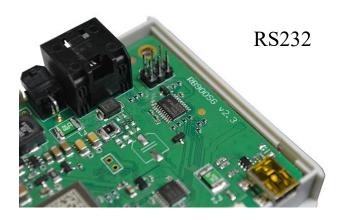

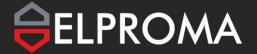

- Connect the USB cable to the computer. If you want to configure the modem with SIM card inside, please connect also the power adaptor.
- Configure the modem using the Elproma Smart Manager program. If you plug the jumper inside the modem (for RS485 interface), please set "485-4W" (full-duplex) or "485-2W" (half-duplex) in "Serial" -> "Serial type" in "Basic" menu tab, save the configuration and reboot the modem. The detailed configuration procedure is described in the Elproma Smart Manager User Manual document.
- If you can't connect to the modem, follow these steps:
  - check if the modem is connected to the computer via USB interface
  - check if the COM port number is correct
- Disconnect the USB cable after setting up the device.
- Screw the GSM/LTE antenna on if an external antenna is to be used.
- Remove the SIM card tray by pressing the yellow button as shown in the picture below.

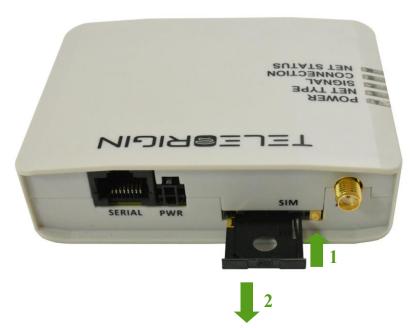

- Insert your SIM card into the drawer.
- Verify if SIM card fits in the drawer properly (as shown below).

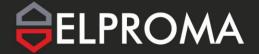

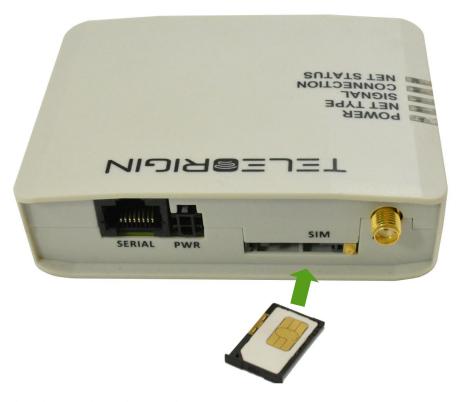

- Insert the drawer into the modem.
- Connect the modem with the meter using RJ45 cable (the modem will be powered directly from the meter) and mount it in the meter housing. For assembly description, see Modem assembly.
- Now the modem is ready to work

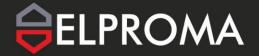

### Mounting the modem

To mount the modem inside the meter housing, please use one of the handles. The available handles are shown in the photos below.

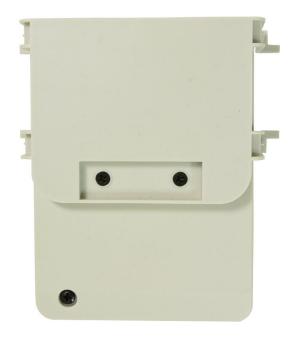

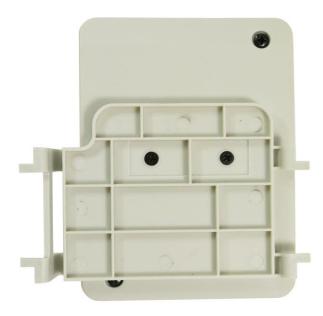

The method of mounting the modem in the ITRON SL7000 housing is shown in the photo below.

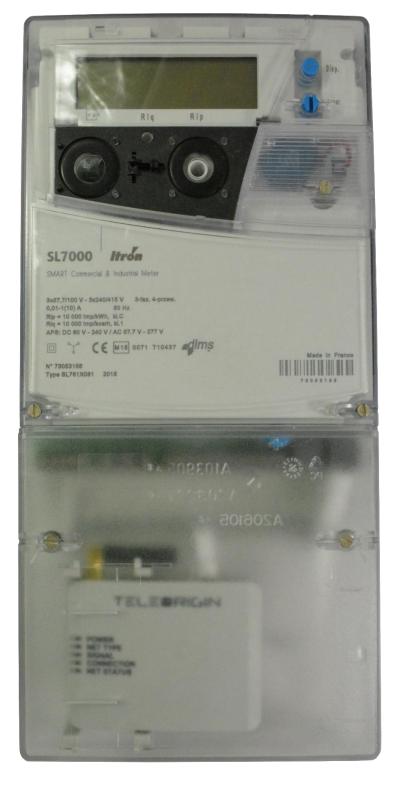

### Status of the modem (LEDs)

The operation of the modem is indicated by LED diodes on the top of the device housing. The table below shows the description and signaling of the LEDs.

| LED name   | LED color | Description                                                   |
|------------|-----------|---------------------------------------------------------------|
| POWER      | red       | Lights when modem is power on                                 |
| NET TYPE   | green     | - off: no network,                                            |
|            |           | - 1 blink: 2G network,                                        |
|            |           | - 2 blinks: 3G network,                                       |
|            |           | - 3 blinks: 4G network.                                       |
| SIGNAL     | green     | - off: CSQ < 6 or device not registerd to the network,        |
|            |           | - 1 blink: $CSQ \ge 6$ and $CSQ < 16$ ,                       |
|            |           | $-2$ blinks: CSQ $\ge$ 16 and CSQ $\le$ 25,                   |
|            |           | - 3 blinks: CSQ >= 25.                                        |
| CONNECTION | green     | - off: tcp server off,                                        |
|            |           | - 1 blink: tcp server on, no client connected,                |
|            |           | - 2 blinks: tcp server on and client connected to the server. |
| NET STATUS | green     | - on: voice calling                                           |
|            |           | - 125ms on, 125ms off: data transfer is ongoing               |
|            |           | - 1800ms on, 200ms off: idle                                  |
|            |           | - 200ms on, 1800ms off: network searching                     |
|            |           | - off: gsm off                                                |

#### **RESET and BOOT buttons**

To reset the device, use the RESET button located to the right of the USB connector. The BOOT button is used to program the device firmware in service mode.

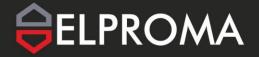

#### **Text commands**

Below is a list of the available RB900SG-E5 modem text commands. All below commands are available from 3.0.x modem firmware version. They can be send over USB, SMS or Elproma Smart Manager.

Special characters:

<EXT> - End of Text 0x03 character

<CR> - Carriege Return 0x0D character

<LF> - Line Feed 0x0A character

NOTE: <CR><LF> characters can be omitted when the command is sent via SMS and Elproma Smart Manager ("Console" tab).

#### 1. Device commands

| RB900SG-E5 Commands                       |                                                                                                |  |
|-------------------------------------------|------------------------------------------------------------------------------------------------|--|
| Available since firmware version: 3.0.0   |                                                                                                |  |
| RB900SG GET FW VERSION <cr><lf></lf></cr> | Downloads the firmware version number of the microcontroller                                   |  |
| Response                                  | x.x.x <cr><lf> where x – version number</lf></cr>                                              |  |
| Response example                          | 3.0.0 <cr><lf></lf></cr>                                                                       |  |
| RB900SG GET IP <cr><lf></lf></cr>         | Retrieves the IP address of the device                                                         |  |
| Response                                  | x.x.x.x <cr><lf></lf></cr>                                                                     |  |
| Response example                          | 10.43.210.2 <cr><lf></lf></cr>                                                                 |  |
| RB900SG GET RTCTIME <cr><lf></lf></cr>    | Gets device time in Unix time or unless the clock is out of sync then rtc time is equal uptime |  |
| Response                                  | xxxx <cr><lf></lf></cr>                                                                        |  |

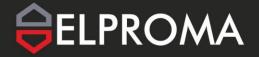

| RB900SG-E5 Commands                                     |                                                                                                    |
|---------------------------------------------------------|----------------------------------------------------------------------------------------------------|
| Response example                                        | 868 <cr><lf></lf></cr>                                                                                                    |
| RB900SG GET UPTIME <cr><lf></lf></cr>                   | Gets the number of seconds since the device startup                                                                                                    |
| Response                                                | xxxx <cr><lf></lf></cr>                                                                                                    |
| Response example                                        | 868 <cr><lf></lf></cr>                                                                                                    |
| RB900SG RESET <cr><lf></lf></cr>                        | Resets the device                                                                                                    |
| Response                                                | -                                                                                                    |
| Response example                                        | -                                                                                                    |
| RB900SG TIME <cr><lf></lf></cr>                         | Returns the current time in human-readable version                                                                                                    |
| Response                                                | Time: xxxxxxxxxx, mm-dd-yyyy hh:mm:ss <cr><lf></lf></cr>                                                                                                    |
| Response example                                        | Time: 1619618224, 11-30-2021 13:57:04<br><lf><cr><lf></lf></cr></lf>                                                                                                    |
| RB900SG LOG PRINT <cr><lf></lf></cr>                    | Sends all entries from the event log                                                                                                    |
| Response                                                | Sep 12:30:05 - x.x.x <cr><lf> Sep 12:30:08 - SIM ready<cr><lf> Sep 12:30:09 - Cfg port opened<cr><lf> Sep 12:30:11 - PDP activated<cr><lf></lf></cr></lf></cr></lf></cr></lf></cr>                                                                                                    |
| Response example  RB900SG LOG FORMAT <cr><lf></lf></cr> | Sep 12:30:05 - x.x.x <cr><lf> Sep 12:30:08 - SIM ready<cr><lf> Sep 12:30:09 - Cfg port opened<cr><lf> Sep 12:30:11 - PDP activated<cr><lf> Sep 12:30:12 - IP: 46.77.88.87 Sep 12:30:14 - Sync to NTP success<cr><lf><etx>  Removes all entries from the event log</etx></lf></cr></lf></cr></lf></cr></lf></cr></lf></cr> |
| KB900SG LUG FURMAT <ur><lf></lf></ur>                   | Removes all entries from the event log                                                                                                    |

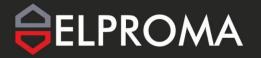

| RB900SG-E5 Commands                        |                                                     |
|--------------------------------------------|-----------------------------------------------------|
| Response                                   | OK <cr><lf></lf></cr>                               |
| Response example                           | As above                                            |
| RB900SG GET HW VERSION<                    | Downloads the hardware version number of the device |
| Response                                   | x.x.x <cr><lf> where x – version number</lf></cr>   |
| Response example                           | 2.3.1 <cr><lf></lf></cr>                            |
| RB900SG BATTERY VOLTAGE <cr><lf></lf></cr> | Downloads battery voltage in volts                  |
| Response                                   | X.XX <cr><lf></lf></cr>                             |
| Response example                           | 4.08 <cr><lf></lf></cr>                             |
| RB900SG GET TEMPERATURE <cr><lf></lf></cr> | Downloads temperature of the device                 |
| Response                                   | XX.X *C <cr><lf></lf></cr>                          |
| Response example                           | 30.5 *C <cr><lf></lf></cr>                          |

#### 2. Allowlist commands

| PHONE ALLOWLIST Commands                                   |                                                         |  |
|------------------------------------------------------------|---------------------------------------------------------|--|
| Available since firmware version: 3.0.0                    |                                                         |  |
| PHONE ALLOWLIST ENABLE <cr><lf></lf></cr>                  | Turns allowlist on                                      |  |
| Response                                                   | OK <cr><lf></lf></cr>                                   |  |
| Response example                                           | As above                                                |  |
| PHONE ALLOWLIST DISABLE <cr><lf></lf></cr>                 | Turns allowlist off                                     |  |
| Response                                                   | OK <cr><lf></lf></cr>                                   |  |
| Response example                                           | As above                                                |  |
| PHONE ALLOWLIST STATUS <cr><lf></lf></cr>                  | Returns information whether allowlist is on or off      |  |
| Response                                                   | xxxxxxx <cr><lf></lf></cr>                              |  |
| Response example                                           | DISABLE <cr><lf></lf></cr>                              |  |
| PHONE ALLOWLIST LIST <cr><lf></lf></cr>                    | Returns a list of numbers added to an allowlist         |  |
| Response                                                   | Phone allow list is empty                               |  |
|                                                            | or                                                      |  |
|                                                            | xxxxxxxx +xxxxxxxxxxxx                                  |  |
| Dogmongo overnalo                                          | XXXXXXXXXXXXXXXXCR> <lf> Dhone allow list is ampty</lf> |  |
| Response example                                           | Phone allow list is empty                               |  |
|                                                            | or                                                      |  |
|                                                            | 123456789 +0012123456789 <cr><lf></lf></cr>             |  |
| PHONE ALLOWLIST ADD                                        | Adds a <phone_number> to the allowlist</phone_number>   |  |
| <pre><phone_number><cr><lf></lf></cr></phone_number></pre> | Where:                                                  |  |

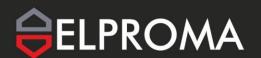

| PHONE ALLOWLIST Commands                                               |                                                                                                    |
|------------------------------------------------------------------------|----------------------------------------------------------------------------------------------------|
|                                                                        | <pre><phone_number> - phone numer in national or international format</phone_number></pre>                                                                 |
|                                                                        | NOTE: it is recomended to add the numer in national and international format separately (without and with the area code)                                   |
| Response                                                               | OK <cr><lf></lf></cr>                                                                                                    |
| Response example                                                       | As above                                                                                                    |
| PHONE ALLOWLIST REMOVE <phone_number><cr><lf></lf></cr></phone_number> | Removes the given <phone_number> from the allowlist  Where: <phone_number> - phone numer in national or international format</phone_number></phone_number> |
| Response                                                               | OK <cr><lf></lf></cr>                                                                                                    |
| Response example                                                       | As above                                                                                                    |
| PHONE ALLOWLIST CLEAR <cr><lf></lf></cr>                               | Removes all phone numbers from allowlist                                                                                                    |
| Response                                                               | OK <cr><lf></lf></cr>                                                                                                    |
| Response example                                                       | As above                                                                                                    |

#### 3. Config commands

| CONFIG Commands                                                                            |                                                                                                 |
|--------------------------------------------------------------------------------------------|-------------------------------------------------------------------------------------------------|
| Available since firmware version: 3.0.0                                                    |                                                                                                 |
|                                                                                            |                                                                                                 |
| CONFIG SET APN <apn> <username> <password> <cr> <lf></lf></cr></password></username></apn> | Sets <apn></apn>                                                                                |
| _                                                                                          | Where:                                                                                          |
|                                                                                            | <apn> - string with Access Point Name<br/><username> - apn username (optional)</username></apn> |

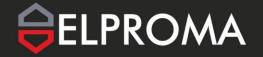

| CONFIG Commands                                                                          |                                                                                                    |
|------------------------------------------------------------------------------------------|----------------------------------------------------------------------------------------------------|
|                                                                                          | <pre><password> - apn password (optional)</password></pre>                                              |
| Response                                                                                 | OK <cr><lf></lf></cr>                                                                                   |
| Response example                                                                         | As above                                                                                                |
| CONFIG GET APN <cr><lf></lf></cr>                                                        | Returns apn and username (optional) and password (optional)                                             |
| Response                                                                                 | Xxxxxxxx xxxxxxx xxxxxxxx <cr><lf></lf></cr>                                                            |
| Response examples                                                                        | internet <cr><lf></lf></cr>                                                                             |
|                                                                                          | or                                                                                                    |
|                                                                                          | internet username password <cr><lf></lf></cr>                                                           |
|                                                                                          | Where:                                                                                                  |
|                                                                                          | internet is <apn></apn>                                                                                 |
|                                                                                          | username is <username></username>                                                                       |
|                                                                                          | password is <password></password>                                                                       |
| CONFIG SET TCP PORTS <data_port> <config port=""><cr><lf></lf></cr></config></data_port> | Sets TCP ports (data and config)                                                                        |
| comig_port ert 21                                                                        | Where:                                                                                                  |
|                                                                                          | <pre><data_port> - TCP data port (range from 0 to 65535)</data_port></pre>                              |
|                                                                                          | <pre><config_port> - TCP port for remote</config_port></pre>                                            |
|                                                                                          | configuration (range from 0 to 65535)                                                                   |
| Response                                                                                 | OK <cr><lf></lf></cr>                                                                                   |
| Response example                                                                         | As above                                                                                                |
| CONFIG GET TCP PORTS <cr><lf></lf></cr>                                                  | Returns TCP <data_port> and <config_port> ports</config_port></data_port>                               |
| Response                                                                                 | xxx xxx <cr><lf></lf></cr>                                                                              |
| Response example                                                                         | 703 704 <cr><lf> Where: 703 is <data_port> and 704 is <config_port></config_port></data_port></lf></cr> |
| CONFIG SET SIM PIN <pin><cr><lf></lf></cr></pin>                                         | Sets the PIN code of the SIM card                                                                       |
|                                                                                          | <u>I</u>                                                                                                |

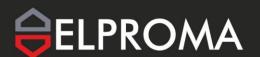

| CONFIG Commands                                                                            |                                                                                                    |
|--------------------------------------------------------------------------------------------|----------------------------------------------------------------------------------------------------|
|                                                                                            | Where: <pi><pin> - PIN code of the SIM card (range from 0000 to 9999)</pin></pi>                                                                                                    |
| Response                                                                                   | OK <cr><lf></lf></cr>                                                                                                    |
| Response example                                                                           | As above                                                                                                    |
| CONFIG GET SIM PIN <cr><lf></lf></cr>                                                      | Returns the PIN code of the SIM card                                                                                                    |
| Response                                                                                   | xxxx <cr><lf></lf></cr>                                                                                                    |
| Response example                                                                           | 1111 <cr><lf></lf></cr>                                                                                                    |
| CONFIG SET ANTENNA<br><type><cr><lf></lf></cr></type>                                      | Sets the antenna to external or internal <type> Where: <type> - type of antenna, options: EXTERNAL INTERNAL</type></type>                                                                                                    |
| Response                                                                                   | OK <cr><lf></lf></cr>                                                                                                    |
| Response example                                                                           | As above                                                                                                    |
| CONFIG GET ANTENNA <cr><lf></lf></cr>                                                      | Returns the antenna type                                                                                                    |
| Response                                                                                   | xxxxxxxxx <cr><lf></lf></cr>                                                                                                    |
| Response example                                                                           | EXTERNAL <cr><lf></lf></cr>                                                                                                    |
| CONFIG SET PERIODIC REBOOT <time> <start_time> &lt; CR&gt; &lt; LF&gt;</start_time></time> | Sets the periodic restart time Where: <time> - restart time in hours (from 0 to 8760). When it is set to 0, the device will not perform periodic reboot <start_time> - Unix time* - optional. If it is ommited, <start_time> equals device startup time  * - there will be added also the HH:MM format option (under development)</start_time></start_time></time> |

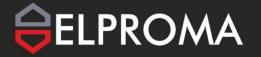

| CONFIG Commands                                   |                                                                        |
|---------------------------------------------------|------------------------------------------------------------------------|
| Response                                          | OK <cr><lf></lf></cr>                                                  |
|                                                   |                                                                        |
| Response example                                  | As above                                                               |
|                                                   |                                                                        |
| CONFIG GET PERIODIC                               | Returns periodic restart time and start time in                        |
| REBOOT <cr><lf></lf></cr>                         | hours                                                                  |
| Response                                          | x xxxxxxxxxx <cr><lf>*</lf></cr>                                       |
|                                                   | * 4                                                                    |
|                                                   | * - there will be added also x xx:xx format option (under development) |
| Response example                                  | 1 1619515560 <cr><lf>*</lf></cr>                                       |
| response example                                  | 1 101/313300 (CR) (LI)                                                 |
|                                                   | Where:                                                                 |
|                                                   | 1 is <time></time>                                                     |
|                                                   | 1619515560 is <start_time></start_time>                                |
|                                                   | * - there will be added also 1 10:30 format option                     |
|                                                   | (under development)                                                    |
| CONFIG SET UART                                   | Configures UART                                                        |
| <configuration><cr><lf></lf></cr></configuration> | Where:                                                                 |
|                                                   | <configuration> - configuration string in the</configuration>          |
|                                                   | format <b>xxxx abc</b> where $xxxx = baudrate$ , $a = start$           |
| 7                                                 | bits, $b = parity$ , $c = stop$ bits                                   |
| Response                                          | OK <cr><lf></lf></cr>                                                  |
| D 1                                               | A 1                                                                    |
| Response example                                  | As above                                                               |
| CONFIG GET UART <cr><lf></lf></cr>                | Returns UART configuration                                             |
| CONTIG GET UART CR>LF>                            | Returns OART configuration                                             |
| Response                                          | xxxx xxx <cr><lf></lf></cr>                                            |
|                                                   |                                                                        |
| Response example                                  | 9600 8N1 <cr><lf></lf></cr>                                            |
|                                                   |                                                                        |
|                                                   | Where:                                                                 |
|                                                   | 9600 is baudrate                                                       |
|                                                   | 8 is start bits                                                        |
|                                                   | N is parity 1 is stop bits                                             |
| CONFIG SET TEXT INFO 1                            | Sets text information                                                  |
| <data><cr><lf></lf></cr></data>                   | Where:                                                                 |
|                                                   |                                                                        |

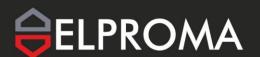

| CONFIG Commands                                                |                                                                                                    |
|----------------------------------------------------------------|----------------------------------------------------------------------------------------------------|
| CONTIG Commands                                                | <data> - string with additional comment (up to 128 characters)</data>                                                                                                    |
| Response                                                       | OK <cr><lf></lf></cr>                                                                                                    |
| ı                                                              |                                                                                                    |
| Response example                                               | As above                                                                                                    |
| CONFIG GET TEXT INFO 1 <cr><lf></lf></cr>                      | Returns text information                                                                                                    |
| Response                                                       | Xxxxxx <cr><lf></lf></cr>                                                                                                    |
| Response example                                               | Test comment <cr><lf></lf></cr>                                                                                                    |
| CONFIG SET RTC SOURCE <source/> <cr><lf></lf></cr>             | Sets the internal clock sync source Where: <source/> - clock source, options: GSM (time from GSM network)  NTP ntp_addr ntp_port (time from NTP server, ntp_addr – string with NTP server address, ntp_port – NTP port (range from 0 to 65535), optional, usually 123) |
| Response                                                       | OK <cr><lf></lf></cr>                                                                                                    |
| Response example                                               | As above                                                                                                    |
| CONFIG GET RTC SOURCE <cr><lf></lf></cr>                       | Returns the internal clock synchronization source                                                                                                    |
| Response                                                       | xxx <cr><lf></lf></cr>                                                                                                    |
| Response examples                                              | GSM <cr><lf></lf></cr>                                                                                                    |
|                                                                | or                                                                                                    |
| COMPACTOR AND AND AND AND AND AND AND AND AND AND              | NTP ntp.elproma.com.pl 123 <cr><lf></lf></cr>                                                                                                    |
| CONFIG SET NETWORK SEARCH MODE <mode><cr><lf></lf></cr></mode> | Sets the network search mode<br>Where:                                                                                                    |
|                                                                | <mode> - AUTO or 2G or 3G or 4G</mode>                                                                                                    |

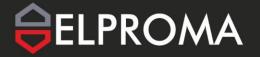

| CONTRACTO                                                                                                    |                                                                                                    |
|----------------------------------------------------------------------------------------------------|----------------------------------------------------------------------------------------------------|
| CONFIG Commands                                                                                                    |                                                                                                    |
|                                                                                                    | sets the search mode to auto, 2G (GSM) only, 3G (WCDMA) only or 4G (LTE) only                                                                                                    |
| Response                                                                                                    | OK <cr><lf></lf></cr>                                                                                                    |
| Response example                                                                                                    | As above                                                                                                    |
| CONFIG GET NETWORK SEARCH<br>MODE <cr><lf></lf></cr>                                                                         | Returns the network search mode                                                                                                    |
| Response                                                                                                    | xx <cr><lf></lf></cr>                                                                                                    |
| Response example                                                                                                    | 2G <cr><lf></lf></cr>                                                                                                    |
| CONFIG SAVE <cr><lf></lf></cr>                                                                                               | Saves configuration to device memory                                                                                                    |
| Response                                                                                                    | OK <cr><lf></lf></cr>                                                                                                    |
| Response example                                                                                                    | As above                                                                                                    |
| CONFIG SET SERIAL TYPE <type><cr><lf></lf></cr></type>                                                                       | Sets serial port hardware layer type where: <type> - 232 or 422 or 485</type>                                                                                                    |
| Response                                                                                                    | OK <cr><lf></lf></cr>                                                                                                    |
| Response example                                                                                                    | As above                                                                                                    |
| CONFIG GET SERIAL TYPE <cr><lf></lf></cr>                                                                                    | Returns serial port hardware layer type                                                                                                    |
| Response                                                                                                    | XXX <cr><lf></lf></cr>                                                                                                    |
| Response example                                                                                                    | 232 <cr><lf></lf></cr>                                                                                                    |
| CONFIG SET WATCHDOG PING<br>SERVER <en> <addr> <timeout><br/><ping_num> <cr> <lf></lf></cr></ping_num></timeout></addr></en> | Sets options for pinging external server, where: <en> - enable (0 or 1), <addr> - address (max. 32 chars), <timeout> - timeout in seconds 1-255 (optional), <ping_num> - number of ping repetitions 1-10 (optional)</ping_num></timeout></addr></en> |

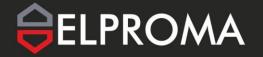

| CONFIG Commands                                       |                                                                         |
|-------------------------------------------------------|-------------------------------------------------------------------------|
| Response                                              | OK <cr><lf></lf></cr>                                                   |
| Response example                                      | As above                                                                |
| CONFIG GET WATCHDOG PING<br>SERVER <cr><lf></lf></cr> | Returns options for pinging external server                             |
| Response                                              | xxxxxxx <cr><lf></lf></cr>                                              |
|                                                       | or                                                                      |
|                                                       | <domain ip="" or=""> <timeout> <ping_num></ping_num></timeout></domain> |
| Response example                                      | DISABLE <cr><lf></lf></cr>                                              |
|                                                       | or                                                                      |
|                                                       | domain.com 20 4                                                         |
| CONFIG RESET <cr><lf></lf></cr>                       | Resets configuration                                                    |
|                                                       | *requires CONFIG SAVE and reset of the device                           |
| D.                                                    | (RB900SG RESET) to apply                                                |
| Response                                              | OK <cr><lf></lf></cr>                                                   |
| Response example                                      | As above                                                                |
| Available since f                                     | irmware version: 3.0.3                                                  |
| CONFIG SET VPN <option><cr><lf></lf></cr></option>    | Sets VPN on or off where:                                               |
| controller the option of the                          | <pre><option> - ENABLE or DISABLE</option></pre>                        |
| Response                                              | OK <cr><lf></lf></cr>                                                   |
| Response example                                      | As above                                                                |
| CONFIG GET VPN <cr><lf></lf></cr>                     | Returns VPN status                                                      |
| Response                                              | xxxxxxx <cr><lf></lf></cr>                                              |
| Response example                                      | ENABLE <cr><lf></lf></cr>                                               |
|                                                       | or                                                                      |

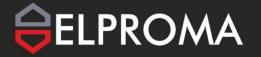

| NFIG Commands                                                          |                                                                  |
|------------------------------------------------------------------------|------------------------------------------------------------------|
|                                                                        | DISABLE <cr><lf></lf></cr>                                       |
| CONFIG GET SIM<br>SELECTED <cr><lf></lf></cr>                          | Returns status of selected SIM                                   |
| Response                                                               | xxxxxxxx <cr><lf></lf></cr>                                      |
| Response example                                                       | EXTERNAL <cr><lf> or INTERNAL<cr><lf></lf></cr></lf></cr>        |
| CONFIG SET SIM SELECTED <pre><option><cr><lf></lf></cr></option></pre> | Selects SIM, where:<br><option> is EXTERNAL or INTERNAL</option> |
| Response                                                               | OK <cr><lf></lf></cr>                                            |
| Response example                                                       | As above                                                         |

NOTE: To save new configuration use CONFIG SAVE command and reboot the device using RB900SG RESET or manually reset the device by disconnecting the power supply.

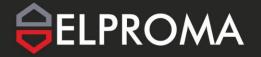

### Firmware update

Use the Elproma Smart Manager software to update the device firmware. Details of the update procedure are described in the Elproma Smart Manager User Manual.

NOTE: It is recommended not to disconnect the modem's power supply during the update procedure.

### **Emergency update**

If the update was unsuccessful, open the device housing, short the two pins shown in the picture below and then perform the update again. See the Elproma Smart Manager <u>User Manual</u> for details about the emergency update.

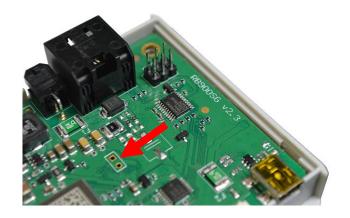

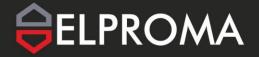

### **Troubleshooting**

#### No connection with the modem

If there is no communication with the modem take the following steps:

- check all external connections with the modem (serial interfaces, USB, power supply).
- check that the power supply is correct (see Power connector).
- check that the COM port is correct.
- check that the Elproma Smart Manager program is working properly and that no other program is interfering with it.
- when connecting the modem with the meter, check whether the meter is powered and the POWER diode in the modem is on.

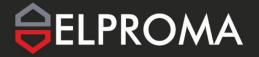

## **Technical specifications**

### **Mechanical specifications**

| Max, dimensions | 100 x 70 x 27 mm    |
|-----------------|---------------------|
| Weight          | ≈ 120 g             |
| Volume          | 170 cm <sup>3</sup> |

### Sketch of the housing

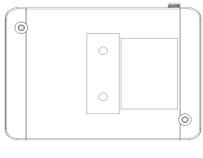

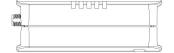

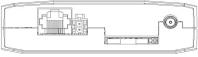

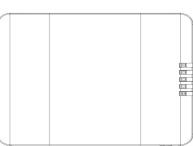

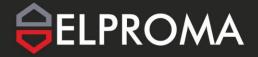

## **Electrical specification**

### **Power supply**

- Nominal voltage range: 5..30 V, 10%.
- Maximum continous (average) supply range: 2.5 W.
- Maximum continous (average) supply current: 200 mA at 12V, 100 mA at 24V.

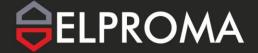

# RF specification

#### RB900SG-E5:

| Frequency          | Primary    | Diversity | SIMO      | 3GPP      |
|--------------------|------------|-----------|-----------|-----------|
| EGSM900            | -108.6dBm  | NA        | NA        | -102dBm   |
| DCS1800            | -109.4 dBm | NA        | NA        | -102dbm   |
| WCDMA B1           | -109.5dBm  | -110dBm   | -112.5dBm | -106.7dBm |
| WCDMA B8           | -109.5dBm  | -110dBm   | -112.5dBm | -103.7dBm |
| LTE-FDD B1 (10M)   | -97.5dBm   | -98.3dBm  | -101.4dBm | -96.3dBm  |
| LTE-FDD B3 (10M)   | -98.3dBm   | -98.5dBm  | -101.5dBm | -93.3dBm  |
| LTE-FDD B7 (10M)   | -96.3dBm   | -98.4dBm  | -101.3dBm | -94.3dBm  |
| LTE-FDD B8 (10M)   | -97.1dBm   | -99.1dBm  | -101.2dBm | -93.3dBm  |
| LTE-FDD B20 (10M)  | -97dBm     | -99dBm    | -101.3dBm | -93.3dBm  |
| LTE-FDD B28A (10M) | -98.3dBm   | -99dBm    | -101.4dBm | -94.8dBm  |

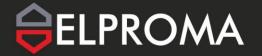

#### External antenna

The antenna must meet the requirements as in the table below:

| Antenna frequency range | Supporting GSM, UMTS or LTE frequencies |
|-------------------------|-----------------------------------------|
| Impedance               | 50 Ω                                    |
| DC impedance            | Ω Ω                                     |
| Gain                    | 0 dBi w/o cable; 2dBi w/ cable          |
| VSWR (with cable)       | -10 dB                                  |

The antenna chosen for working with the modem should best fit to the circumstances of the environment it is used in. When the modem is placed in a room, or somewhere where the range of networks signal is too low, an outdoor or a specific indoor antenna should be used.

#### **Environmental characteristic**

Table below gives the environmental operating conditions of RB900SG-E5 terminal.

| Parameter            | Condition              | Min | Max  | Unit |
|----------------------|------------------------|-----|------|------|
| Ambient operating    |                        | -20 | 60   | °C   |
| temperature          |                        |     |      |      |
| Storage temperature* |                        | -20 | 45   | °C   |
| ESD                  | At antenna connector   |     |      |      |
|                      | Contact                |     | ± 6  | KV   |
|                      | Air                    |     | ± 15 |      |
|                      | At interface connector |     | ± 1  |      |
| Humidity             |                        | 5   | 85   | %    |

<sup>\* -</sup> For a period longer than a month, it is advisable to store the modem at a temperature range from 15°C to 35°C.

#### Warning!

Exceeding the above values may cause permanent damage to the modem.

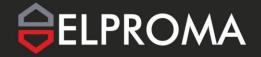

## Accessories

The pictures below show the available accessories for the RB900SG-E5 modem.

#### **RJ45 - RJ45 25cm cable:**

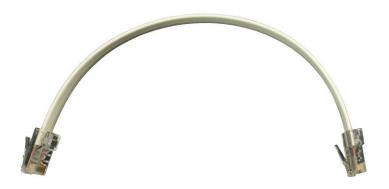

#### Meter handle 1

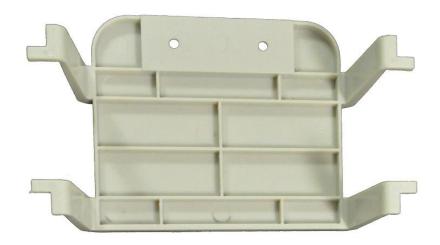

#### Meter handle 2:

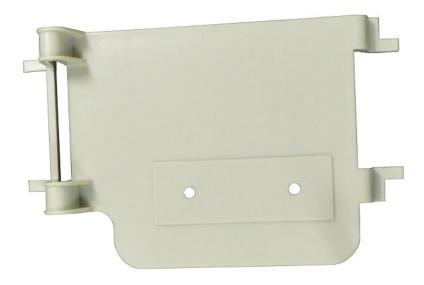

#### Wall handle:

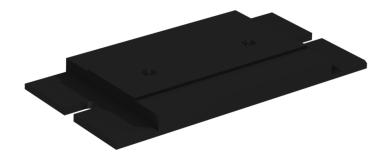

#### Screws for handles:

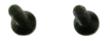

#### LTE antenna:

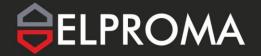

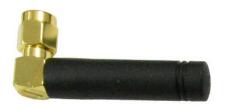

The product codes are listed in the table below.

| Accessory                | Product code |
|--------------------------|--------------|
| RJ45 - RJ45 25cm cable   | RJ451125CMCA |
| Handle 1                 | RB9HANDLEA1  |
| Handle 2                 | RB9HANDLEA2  |
| Wall handle              | RB9HANDLEA3  |
| Screws for handles       | RB9SCREWS03  |
| LTE antenna              | LTEANT0B04EX |
| Internal antenna         | LTEANTP062IN |
| Battery operation option | ACC700B000IN |
| (additional battery)     |              |

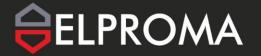

# **Declaration of conformity**

The RB900SG-E5 product was assessed with the participation of a Notified Body in terms of meeting the essential requirements of Directive 2014/53/EU (RED) regarding radio equipment to demonstrate compliance with harmonized standards.

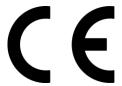

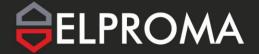

## **Safety Recommendations**

#### PREAD CAREFULLY

Be sure the use of this product is allowed in the country and in the environment required. The use of this product may be dangerous and has to be avoided in the following areas: Where it can interfere with other electronic devices in environments such as hospitals, airports, aircrafts, etc

Where there is risk of explosion such as gasoline stations, oil refineries, etc.

It is responsibility of the user to enforce the country regulation and the specific environment laws.

Do not dismantle the product; any sign of tampering will compromise the warranty validity. We recommend following the instructions of the hardware user guides for the correct wiring of the product. The product has to be fitted with a stabilized voltage source and the wiring has to be conform to the security and fire prevention regulations.

The product has to be handled with care, avoiding any contact with the pins, because electrostatic discharges may damage the product itself. The same cautions have to be taken for the SIM, checking carefully the instruction for its use. Do not insert or remove the SIM when the product is in power saving mode.

The system integrator is responsible of the functioning of the final product; therefore, care has to be taken to the external components of the module, as well as of any project or installation issue, because the risk of disturbing the GSM network or external devices or having impact on the security. Should there be any doubt, please refer to the technical documentation and the regulations in force.

Every module has to be equipped with a proper antenna with the correct specifications. The antenna has to be installed with care in order to avoid any interference with other electronic devices and has to guarantee a minimum distance from people (20 cm). If these requirements cannot be met, the system integrator has to assess the final product against the SAR regulations.

- 1. The unit does not provide protection from lightning and surge. For outdoor installation use outdoor nonmetallic case, safety approved according UL 50. Additionally you should provide protection from lightning and over-voltage according to the national code.
- 2. Be sure that the use of this product is allowed in the country and in the environment required. The use of this product may be dangerous and has to be avoided in the following areas: Where it can interfere with other electronic devices in environments such as hospitals, airports, aircrafts, etc. Where there is risk of explosion such as gasoline stations, oil refineries, etc. It is responsibility of the user to enforce the country regulation and the specific environment regulation. Do not dismantle the product; any sign of tampering will compromise the warranty validity. We recommend following the instructions of the hardware user guides for the correct wiring of the product. The product has to be supplied with a stabilized voltage source and the wiring has to conform to security and fire prevention regulations. The product has to be handled with care, avoiding any contact with the pins because electrostatic discharge may cause damage. Same caution have to be

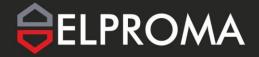

## RB900SG-E5 | We are talking M2M language ...

taken when handling the SIM, please carefully check the instructions for its use. Do not insert or remove the SIM when the product is in power saving mode. The system integrator is responsible for the functioning of the final product; therefore, care has to be taken with the external components of the unit, as well as with any project or installation issue, because the risk of disturbing the GSM network and external devices, or having an impact on security. If in doubt, please refer to the technical documentation and the regulations in force. Every unit has to be equipped with a proper antenna with exact specifications. The antenna has to be installed with care in order to avoid any interference with other electronic devices and has to guarantee a minimum distance from the body (20 cm/8"). In case this requirement cannot be satisfied, the system integrator should assess the final product against the SAR regulations. The European Community provides some directives for the electronic equipment introduced on the market. All the relevant information available on the European Community website:

http://europa.eu.int/comm/enterprise/rtte/dir99-5.htm

The text of the Directive RED 2014/53/EU regarding telecommunication equipment is available, while the applicable Directives (Low Voltage and EMC) are available at:

http://europa.eu.int/comm/enterprise/electr\_equipment/index\_en.htm

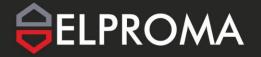

# List of acronyms

| ACM   | Accumulated Call Meter                             |
|-------|----------------------------------------------------|
| ASCII | American Standard Code for Information Interchange |
| AT    | Attention commands                                 |
| СВ    | Cell Broadcast                                     |
| CBS   | Cell Broadcasting Service                          |
| CCM   | Call Control Meter                                 |
| CLIP  | Calling Line Identification Presentation           |
| CLIR  | Calling Line Identification Restriction            |
| CMOS  | Complementary Metal-Oxide Semiconductor            |
| CR    | Carriage Return                                    |
| CSD   | Circuit Switched Data                              |
| CTS   | Clear To Send                                      |
| DAI   | Digital Audio Interface                            |
| DCD   | Data Carrier Detected                              |
| DCE   | Data Communications Equipment                      |
| DRX   | Data Receive                                       |
| DSR   | Data Set Ready                                     |
| DTA   | Data Terminal Adaptor                              |
| DTE   | Data Terminal Equipment                            |
| DTMF  | Dual Tone Multi Frequency                          |
| DTR   | Data Terminal Ready                                |
| EMC   | Electromagnetic Compatibility                      |
| ETSI  | European Telecommunications Equipment Institute    |
| FTA   | Full Type Approval (ETSI)                          |
| GPRS  | General Radio Packet Service                       |
| GSM   | Global System for Mobile communication             |
| HF    | Hands Free                                         |
| IMEI  | International Mobile Equipment Identity            |
| IMSI  | International Mobile Subscriber Identity           |
| IRA   | Internationale Reference Alphabet                  |
| ITU   | International Telecommunications Union             |
| IWF   | Inter-Working Function                             |
|       |                                                    |

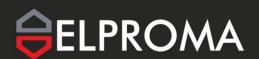

# RB900SG-E5 | We are talking M2M language ...

| LCD  | Liquid Crystal Display                                                              |
|------|-------------------------------------------------------------------------------------|
| LCD  | Liquid Crystal Display                                                              |
| LED  | Light Emitting Diode                                                                |
| LF   | Linefeed                                                                            |
| ME   | Mobile Equipment                                                                    |
| MMI  | Man Machine Interface                                                               |
| МО   | Mobile Originated                                                                   |
| MS   | Mobile Station                                                                      |
| MT   | Mobile Terminated                                                                   |
| OEM  | Other Equipment Manufacturer                                                        |
| PB   | Phone Book                                                                          |
| PDU  | Protocol Data Unit                                                                  |
| PH   | Packet Handler                                                                      |
| PIN  | Personal Identity Number                                                            |
| PLMN | Public Land Mobile Network                                                          |
| PUCT | Price per Unit Currency Table                                                       |
| PUK  | PIN Unblocking Code                                                                 |
| RACH | Random Access Channel                                                               |
| RLP  | Radio Link Protocol                                                                 |
| RMS  | Root Mean Square                                                                    |
| RTS  | Ready To Send                                                                       |
| RI   | Ring Indicator                                                                      |
| SAR  | Specific Absorption Rate (e.g. of the body of a person in an electromagnetic field) |
| SCA  | Service Center Address                                                              |
| SIM  | Subscriber Identity Module                                                          |
| SMD  | Surface Mounted Device                                                              |
| SMS  | Short Message Service                                                               |
| SMSC | Short Message Service Center                                                        |
| SPI  | Serial Protocol Interface                                                           |
| SS   | Supplementary Service                                                               |
| TIA  | Telecommunications Industry Association                                             |
| UDUB | User Determined User Busy                                                           |
| USSD | Unstructured Supplementary Service Data                                             |
|      |                                                                                     |

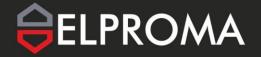

## **Online support**

Elproma provides a range of online support which includes:

- the latest version of this document
- technical suport
- latest version of Elproma Smart Manager software and documentation

This informations can be found also on our website at <a href="www.elpromaelectronics.com">www.elpromaelectronics.com</a>

For further information you can contact us at:

E-mail: <u>info@elpromaelectronics.com</u>

Tel.: +48 22 751 76 80

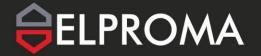

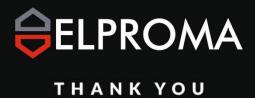